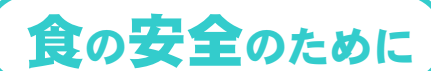

# 食品衛生法が改正されました 令和3年6月1日施行

- ●食品衛生法は、飲食による健康被害の発生を防止するための法律です。
- ●食を取り巻く環境の変化や国際化などに対応して食品の安全を確保するため、
- 平成30年に改正を行いました。周知や経過措置の期間が終了し、令和3年6月1日か ら完全施行します。
- ●営業許可申請、営業届出、リコール情報の報告はオンラインでの手続が可能です。 (詳細は裏面)

## "HACCPに沿った衛生管理"を制度化

一般的衛生管理に加え、HACCPに沿った衛生管理の実施を、原則として全ての食品等事業者 に求めます。衛生管理計画を作成し、実施状況の記録を保管してください。

小規模営業者等は、厚生労働省ホームページで公表している手引書を参考に、簡略化したアプ ローチで取り組むことができます。

#### HACCP (ハサップ)

原料の受け入れから製造・調理、製品の出荷までの一連の工程や貯蔵、販売において、食中毒などの健康被害 を引き起こす可能性のある危害要因を科学的根拠に基づいて管理する方法

## "営業許可制度"の見直しと"営業届出制度"の創設

#### 営業許可制度の見直し

食中毒等のリスクや、食品産業の実態を踏まえ、営業許可が必要な業種の見直しを行いました。 既存の営業者には業種に応じて、経過措置があります。

#### 経過措置(例)

・新たに営業許可業種となる業種の営業者で、令和3年6月1日時点で営業している営業者の方は、営業許可の 取得に3年の猶予期間があります。

・既存の営業許可は期限まで有効です(下記の届出業種となる場合は届出不要です)。

#### 営業届出制度の創設

HACCPに沿った衛生管理の制度化に伴い、食品等事業者を把握できるよう、営業の届出制度 を創設しました。

「許可営業」と「届出対象外営業」以外の営業を営んでいる場合には、管轄の保健所に営業 届出を行ってください。なお、許可営業者が届出営業も営む場合にも届出が必要です。

#### 経過措置(例)

・令和3年6月1日時点で営業している営業者の方は令和3年11月30日までに届出を行う必要があります。

## 食品等の"リコール情報"の報告を義務化

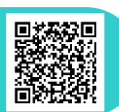

営業者が食品等の自主回収(リコール)を行う場合に、自治体を通じて国へ報告する仕組みを 作り、リコール情報の報告を義務化しました。営業者は、回収に着手した旨、回収の状況を所管 の自治体に届け出なければなりません。

届出された情報は一覧化してホームページ等で公表されます。

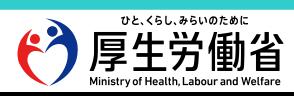

## 食品衛生申請等システムの利用方法

### Step 0 食品衛生申請等システムヘアクセス

【URL】 回渡無回 纀 <https://ifas.mhlw.go.jp/faspte/page/login.jsp> 食品衛生申請等シ. ●GビジネスIDを利用される方は「GビジネスI<br>Dでログイン」をクリックしてください。 PCでのアクセスを推奨します。 ログインID スマートフォンの場合は、右の画面が出ますので、PC画面が確認できるようにスマート フォン用表示をデスクトップ用表示に切り替えてください。 パスワード iPhone (Safari) の場合 **Android (Chrome)の場合** ツールバーのAボタンをタップし、「デス Chrome から目的のページを開き、右上にある ログイン クトップ用Webサイトを表示」をタップす 三本線のボタン[メニュー]ボタンをタップしま す。「PC版サイトを見る」で切り替えます。るとPC用ページが表示されます。

## Step 1 食品等事業者情報登録(初回のみ)

GビズIDまたは食品等事業者のアカウントを作成し、IDとパスワードを取得します。

GビズIDは、1つのID・パスワードで様々な行政サービスにログインできるサービスです。 通常のアカウント作成を選択すると、他の行政サービスでは利用できませんので、G ビズIDの取得を推奨します。

① 上記URLまたはQRコードから食品衛生申請等 システムにアクセス

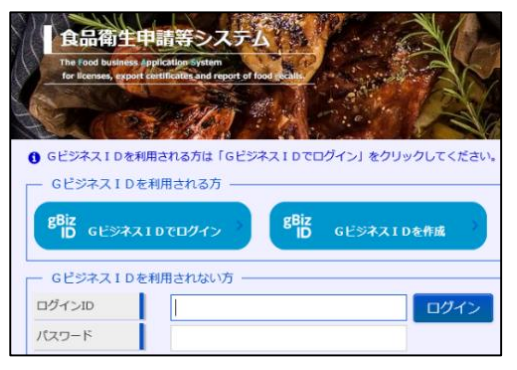

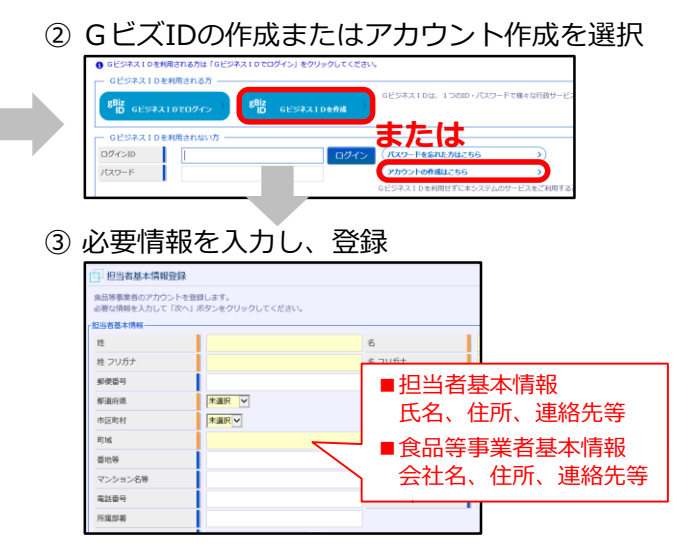

## Step 2 各種申請(届出)の手続き方法

① ログインIDとパスワードを入力し、ログイン ―― ② 目的の項目を選択 ※表面に記載のURLまたはQRコードからアクセス = <sup>2</sup>営業許可・届出 食品衛生申請等システム D) (営業許可の申請 process system 営業の届出  $\mathbf{c}$  $-2000$ 地位承継届の届出  $\mathcal{L}$ 6 GビジネスIDを利用される方は「GビジネスIDでログイン」をクリックしてくださ 。<br>GビジネスIDを利用される方 BBiz<br>**BBiz** GビジネスIDを作成 BBiz GEジネス10でログイン ☆食品リコール GP-52.2 LD を利用されない方 (リコール情報の届出  $\boldsymbol{\Sigma}$ ログインID ログイン (リコール情報の検索 D)  $127 - 8$ ④ 申請(届出) ※ 届出の内容について、管轄の自治体から ③ 必要情報を入力 問い合わせをすることがあります。

【システムに関するお問い合わせ】 厚生労働省のホームページに記載のヘルプデスクにお問い合わせください。 [https://www.mhlw.go.jp/stf/seisakunitsuite/bunya/kenkou\\_iryou/shokuhin/index.html](https://www.mhlw.go.jp/stf/seisakunitsuite/bunya/kenkou_iryou/shokuhin/index.html)

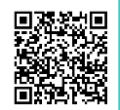